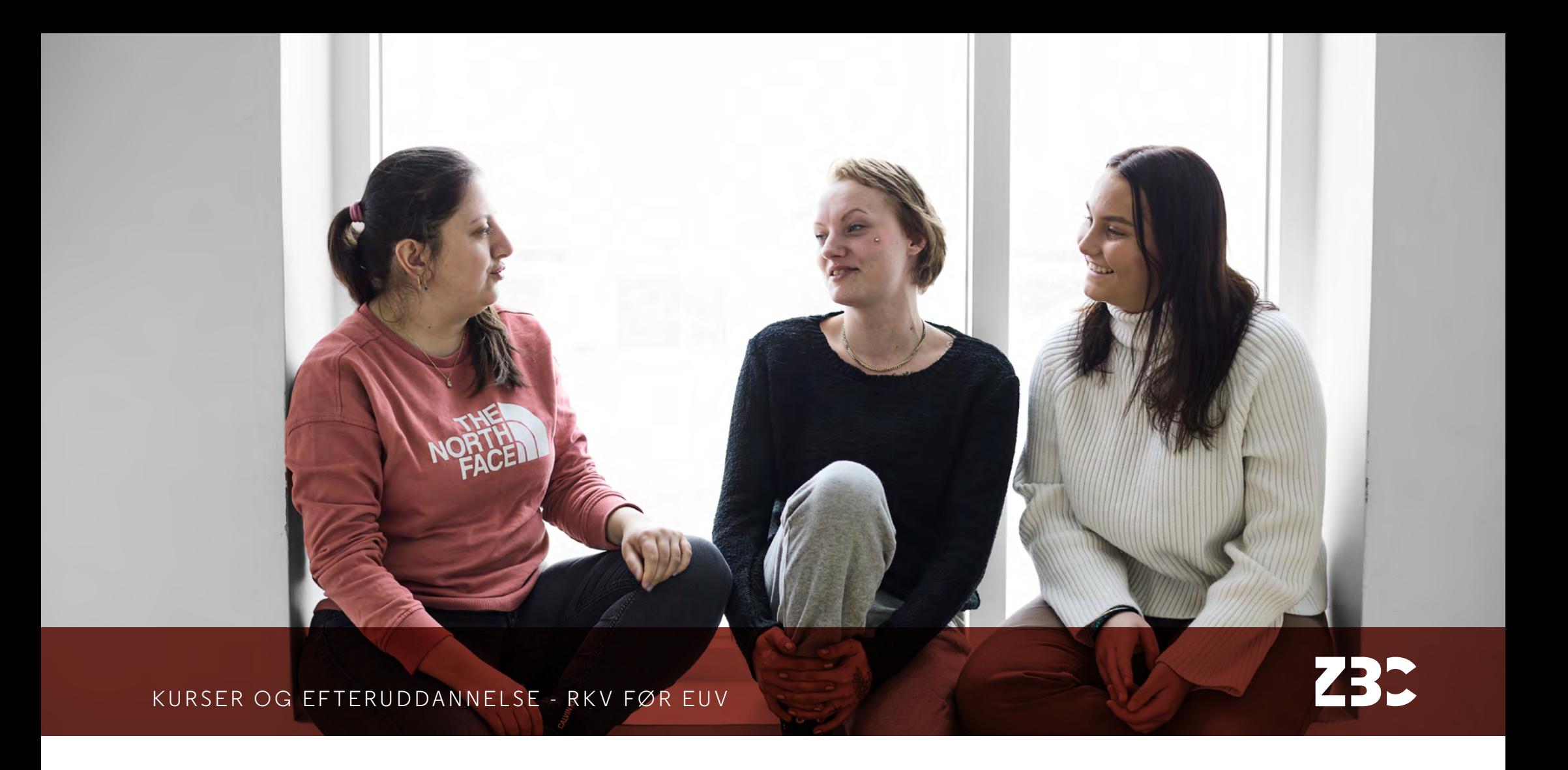

# **Guide til RKV før EUV til dig, som søger SSA-uddannelse**

# **Hvad sker der med din ansøgning i optagelse.dk**

Din ansøgning bliver sat i bero, indtil vi får lavet din RKV før EUV. Når din RKV er færdig, viderebehandler administrationen din ansøgning fra optagelse.dk. Du skal derfor ikke søge på optagelse.dk igen efter din RKV er klar.

#### **Hvordan foregår RKV forløbet?**

#### **Online forløb**

Du får et brev i e-Boks med dine to kursusdatoer og med aktiveringskode til online RKV-materiale.

Du skal starte med at lave EUD-screeningerne i dansk og matematik. De skal være færdige senest din første kursusdag kl. 12.00. Underviser og RKV-vejleder kan se dine screeninger, når du er færdig med dem, og de vil indgå i din RKV-vurdering.

Der er opgaver i dansk-screeningen, som du skal lytte til, så du skal have et headset med god lyd. Du må kun bruge lommeregner til de af opgaverne i matematik-screeningen, hvor der er vist et symbol med en lommeregner. Du må godt bruge papir og blyant til mellemregninger, hvis du har brug for det undervejs.

Du bestemmer selv, hvornår du vil arbejde med RKV-materialet. Du kan dog tidligst få adgang til EUD- screeningerne 7 dage før din første RKV-dag. Du kan logge ind og ud af materialet efter behov, blot du husker din adgangskode. Vi kan ikke genskabe den, hvis du glemmer koden.

Når du er færdig med screeningerne, kan du arbejde videre med resten af RKV-materialet på praxisOnline, hvis du ikke allerede har fremsendt din dokumentation til din RKV-vejleder.

Du skal være opmærksom på, at din RKV-vejleder skal have dine dokumenter tilsendt senest kl. 14 på den officielle første dag for kurset. Det er den første dato, der står i dit indkaldelsesbrev i e-Boks.

Det vil sige, er du tilmeldt RKV-kurset den 2. og 4. juni, skal dine beviser og anden dokumentation sendes på mail til din RKV-vejleder senest den 2. juni klokken 14.

Du bliver kontaktet af din RKV-vejleder via Teams på din anden kursusdag, så du skal huske at have videokamera og lyd slået til enten PC eller telefon.

Hvis online forløbet alligevel ikke er det rette for dig, kan du skifte til et fremmøde forløb ved at kontakte uddannelsessekretær Heidi Øhlers, tlf. 6198 4351, mail: heoh@zbc.dk.

## **Hvordan kan det være, jeg skal screenes i dansk og matematik, når jeg opfylder adgangskravene?**

I forbindelse med Trepartsaftalen om elever over 25 år, der kan optages på uddannelsen, også er sikret en uddannelsesaftale for både grund- og hovedforløb, blev der indført et krav om, at alle SSA-ansøgere bliver screenet for kompetencer i dansk og matematik. På ZBC har vi valgt at screene alle elever, uanset hvilken måde de søger ind på

uddannelsen på. Også selv om man tidligere har gennemført uddannelser på langt højere niveau

#### **Hvornår skal jeg være til rådighed?**

Du skal være logget på Microsoft Teams på det tidspunkt, der står i din indkaldelse, at din RKV-vejleder vil kontakte dig. Du skal logge på via linket i den mail med mødeindkaldelse, som du har fået på den mail, du har oplyst ved tilmelding til RKV før EUV. Husk at have aktiveret kamera og lyd, så vi kan se og høre hinanden. Det er dit ansvar, at du har kamera og lyd, der fungerer ved samtalen på Teams.

Samtalen tager i gennemsnit max. 45 min, men kan være ganske kort (10 min eller længere), alt afhængig af dit screeningsresultat samt samtalens yderligere forløb. Tiden for samtalen kan ikke ændres, kun i ganske særlige tilfælde, eksempelvis hvis man kan fremvise en indkaldelse til sygehus/ speciallæge.

#### **Kan jeg ikke få en anden tid til samtale med vejlederen?**

RKV-vejlederne har samtaler hver dag alle ugens dage og har derfor grundlæggende ikke mulighed for at tilbyde andre datoer/tider, da vi er fuldt booket op. Det er vigtigt at overholde den aftalte tid, da samtalen er en forudsætning for, at du kan komme videre i dit uddannelsesforløb.

#### **Hvad kræver det af IT-udstyr at tage RKV før EUVkurset i praxisOnline?**

Du skal bruge en PC til RKV før EUV, da du ikke kan samle og vedhæfte din dokumentation fra en telefon. Du skal kunne samle din dokumentation i en mappe til din RKV-vejleder, hvis der er meget dokumentation, så du ikke sender din dokumentation i flere mails. Der er en begrænsning i praxisOnline på antal dokumenter og filstørrelser, der kan uploades.

Det kræver også, at du kan navigere rundt i de digitale rum. Det er en god idé at bruge tid på at lære en undervisningsplatform som praxisOnline at kende, da det er en lignende platform, du kommer til at arbejde med i din uddannelse.

## **Hvad kan jeg få hjælp til undervejs og hvor/hvornår?**

Du får aktiveringskoden til RKV-materialet i dit indkaldelsesbrev i e-Boks – den står på en af de sidste sider lige under QR-koden til video om oprettelse som bruger på praxisOnline.

I RKV-materialet ligger der enkelte videoer med instruktioner, f.eks. hvordan man uploader sin dokumentation i praxisOnline.

Hvis du har spørgsmål omkring oprettelse af din brugerprofil på praxisOnline eller til indscanning af dokumentation, vedhæftning på mail eller andre spørgsmål af teknisk karakter, kan du sende en mail til DL-support@zbc.dk

Vi anbefaler altid, man læser hele første dag af kurset igennem, da der gives svar på rigtig meget undervejs.

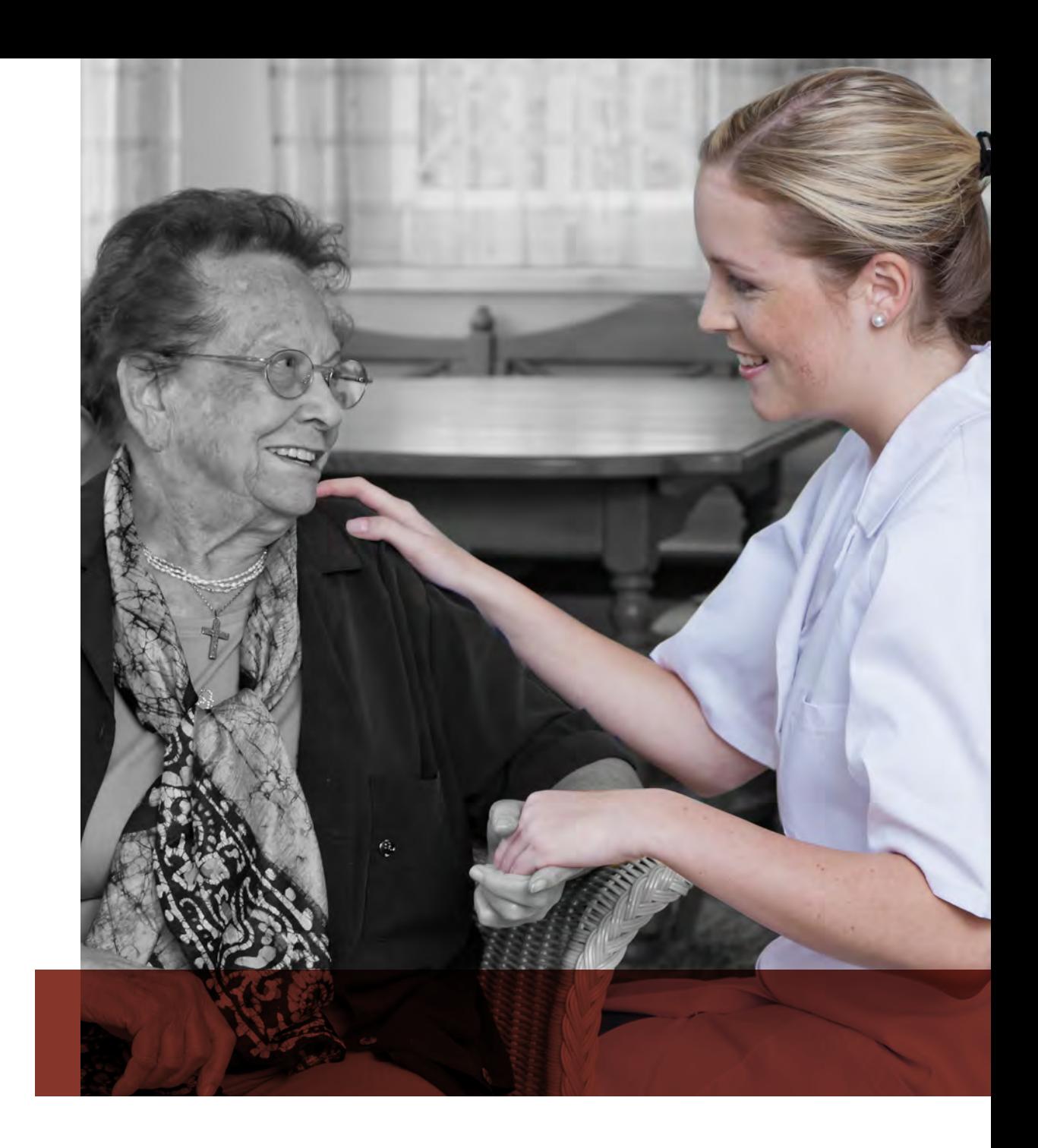

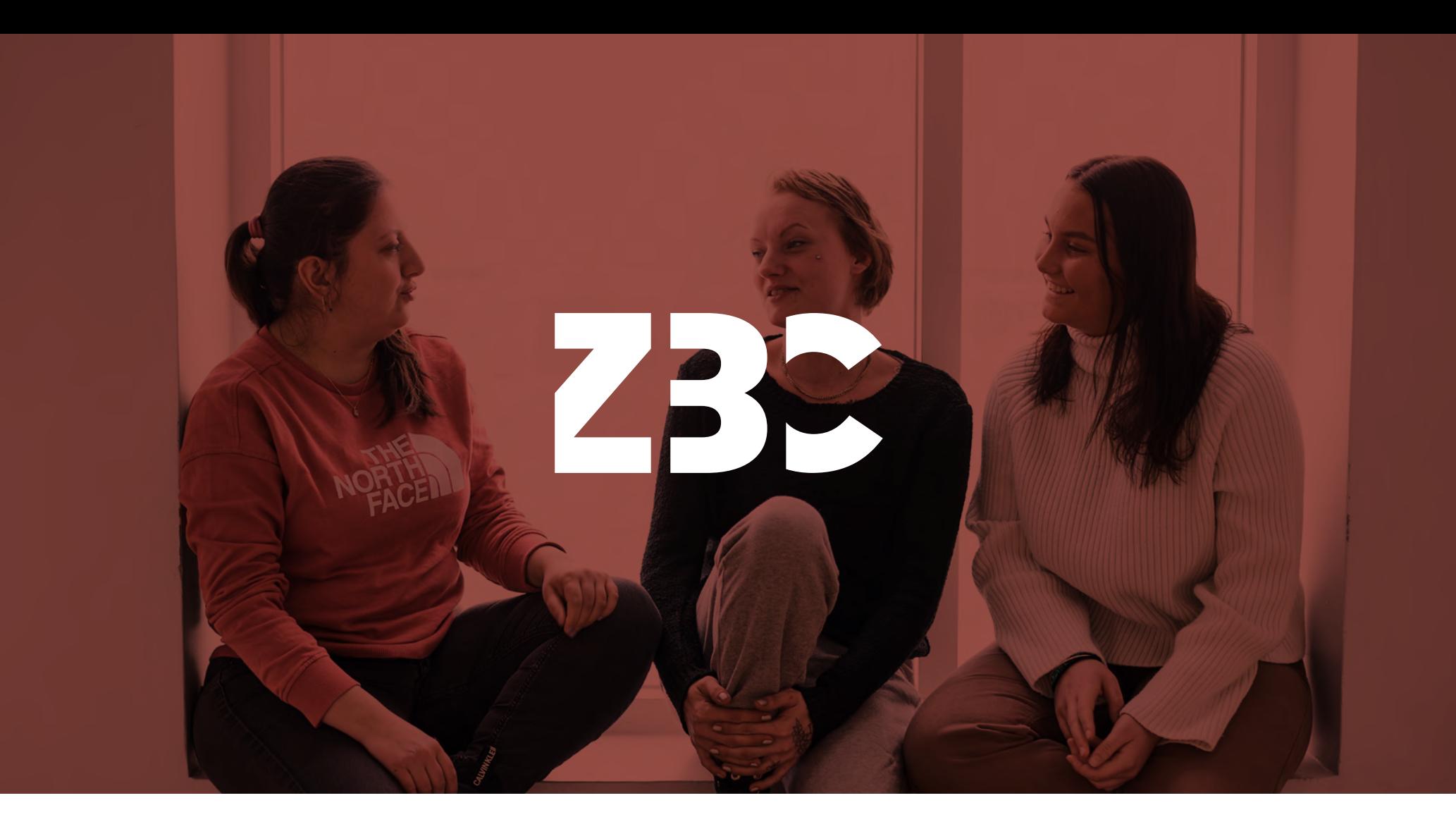

Vær med. Verden er til at forandre. Det starter i skolen - zbc.dk

**ZBC** Ahorn Allé 3-5 4100 Ringsted Tlf.: 5578 8888